# **Bownload**

### [How To Download A Font On A Mac](https://jovial-fermat-22b85f.netlify.app/Unduh-Whatsapp-Terbaru-2018-C300-Amazon-Download#PGl=iKf2BS52DVreiVrfi39gsWyH1eibbIBpbcDU9MrGee==)

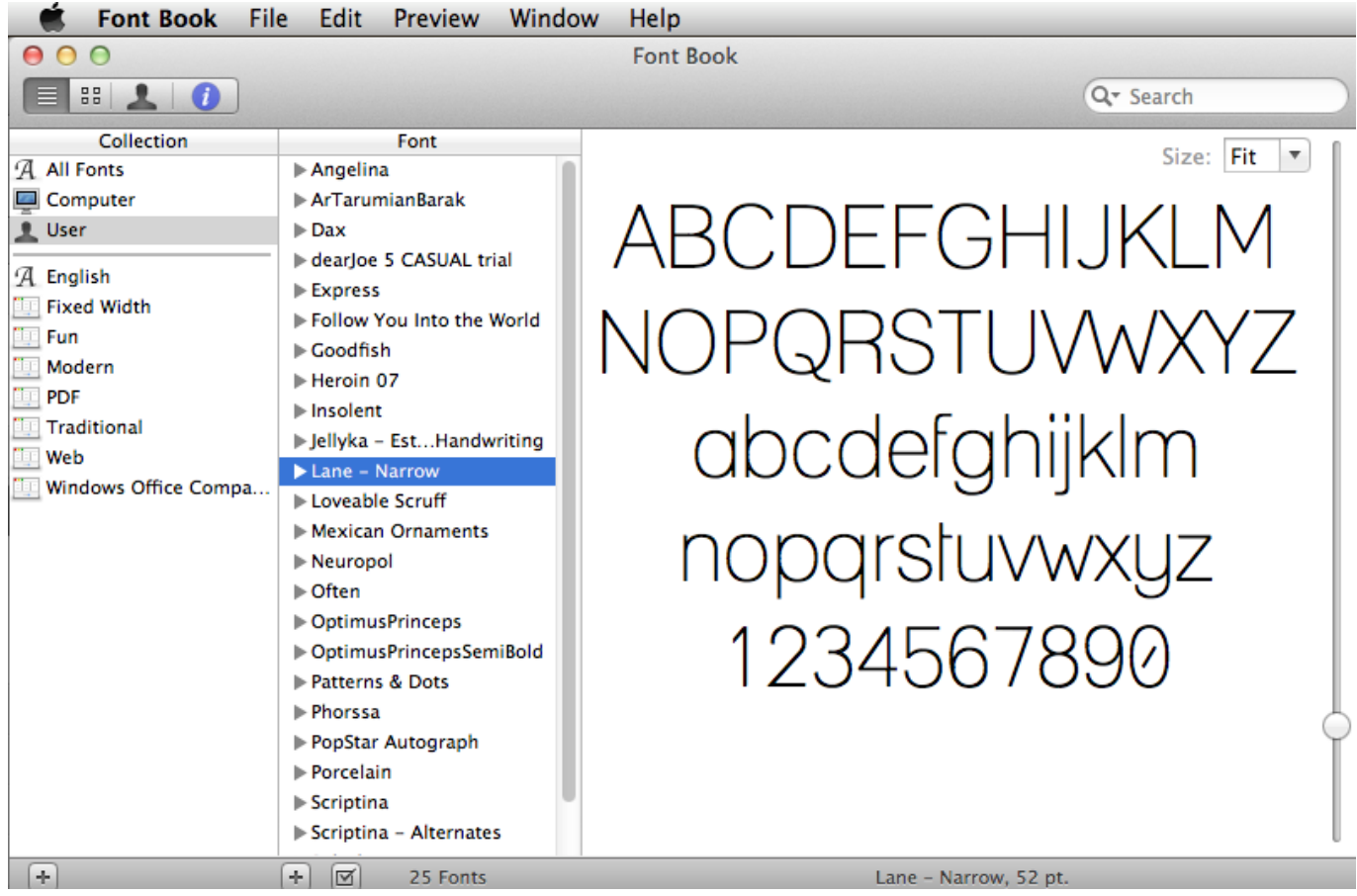

[How To Download A Font On A Mac](https://jovial-fermat-22b85f.netlify.app/Unduh-Whatsapp-Terbaru-2018-C300-Amazon-Download#PGl=iKf2BS52DVreiVrfi39gsWyH1eibbIBpbcDU9MrGee==)

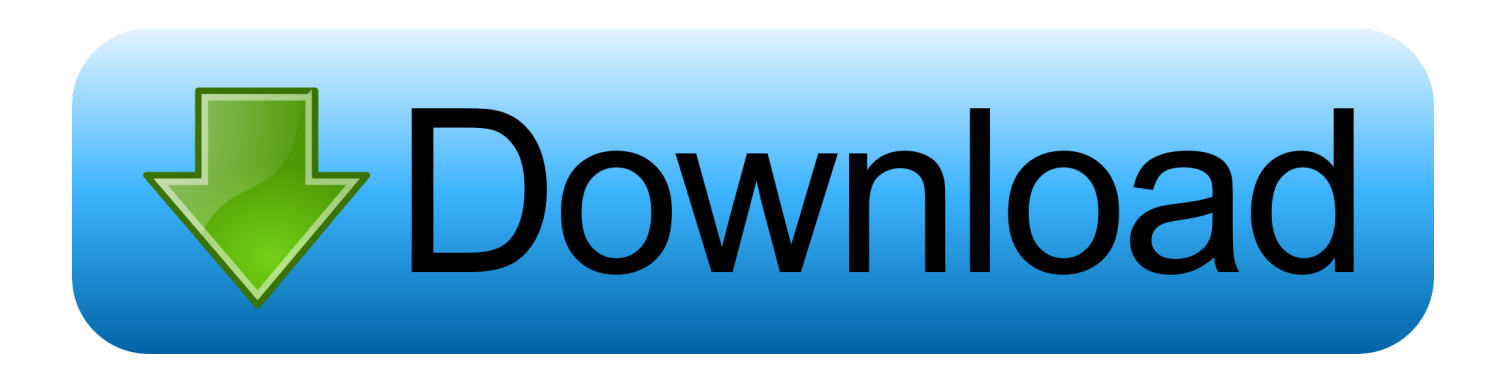

net • Right-click the zip file and extract it When you extract the zip file, a folder will be created with the same name as the.

- 1. font
- 2. fontainebleau
- 3. fonts copy and paste

Font installation window will appear • Click the Install button, as shown in the below screenshot: A pop-up appears displaying the font's installation process.. Let us see how to install fonts on Mac Part Two – Install Fonts on Mac • Close the application in which you want to use the new fonts.

# **font**

font, font generator, font style, font changer, font awesome, font download, fonts free, font finder, font awesome icons, fonts google, fonts copy and paste, fontina cheese, fontana weather, fontana, fontainebleau [Masterchef Korea Celebrity Eng Sub](https://compassionate-franklin-fdba2a.netlify.app/Masterchef-Korea-Celebrity-Eng-Sub)

Each folder contains a font in either OTF or TTF format • Open a folder and double-click the font you want to install. • Navigate to the location where you have saved the zip file downloaded from FontBundles.. zip file on the same location as the zip file • Open that folder and you will see several folders inside that. [Kaspersky Reset Trial 4.0.0.27](https://seesaawiki.jp/northfitsbankma/d/Kaspersky Reset Trial 4.0.0.27 Extra Quality)

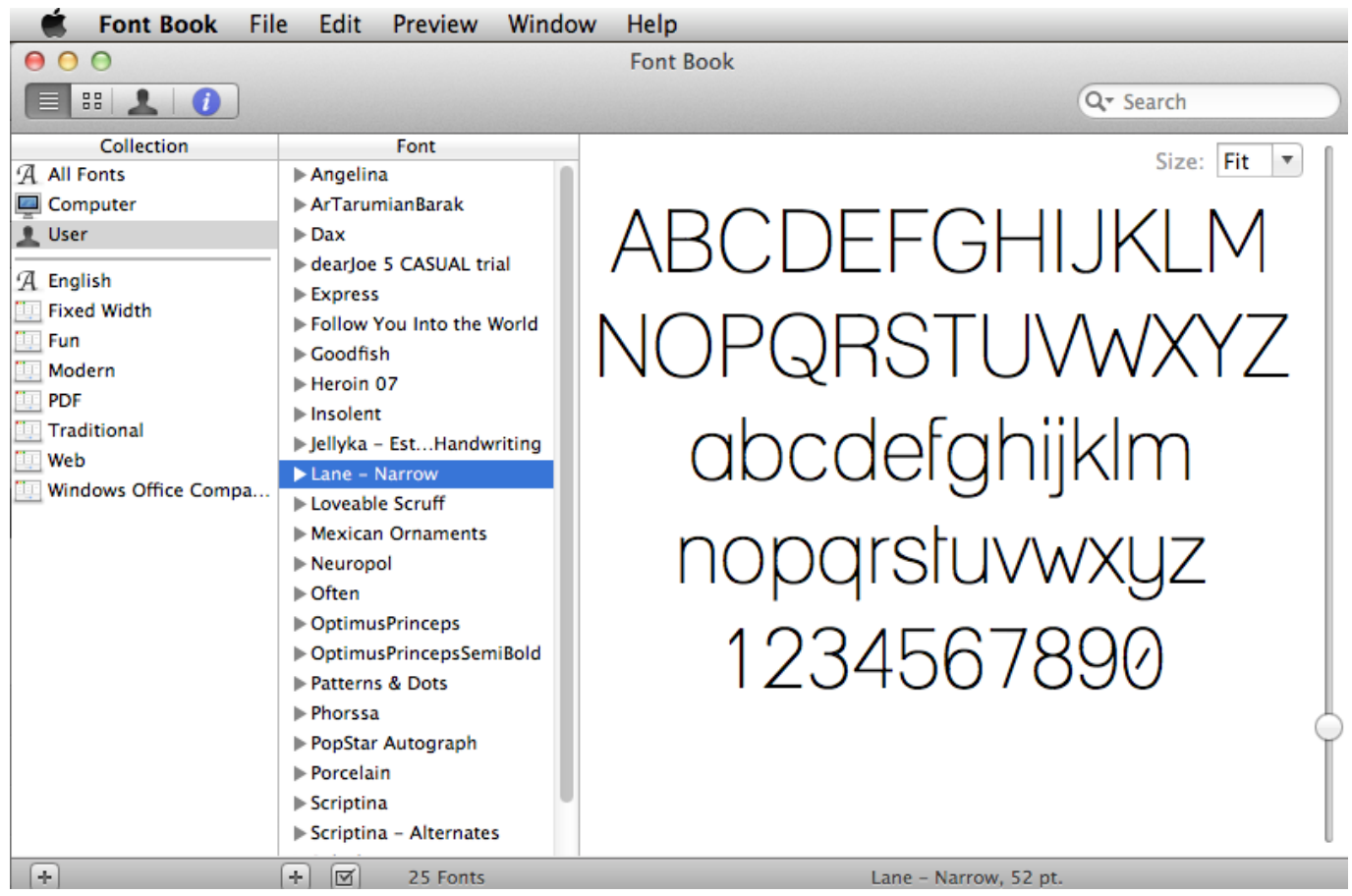

[Burgertime Deluxe For Mac](https://saltlavepan.substack.com/p/burgertime-deluxe-for-mac)

# **fontainebleau**

### [Astro saber programming](https://sipnilipac.localinfo.jp/posts/15521783)

 net, a zip file is provided to you To extract fonts from that zip file, you will need one of these applications installed on your Windows PC or Mac: • Winrar • Winzip • 7-zip • Mac has a default application using which you can extract the. [Lambretta Li](https://launchpad.net/~venkongtesre/%2Bpoll/lambretta-li-125-series-3-manual) [125 Series 3 Manual](https://launchpad.net/~venkongtesre/%2Bpoll/lambretta-li-125-series-3-manual)

# **fonts copy and paste**

## [Buku Program Sekolah](https://launchpad.net/~tarcuwhasu/%2Bpoll/buku-program-sekolah)

• Repeat steps 4-5 to install all fonts This is how to install Fonts on a Windows PC.. zip file on the same location as the zip file • Open that folder and you will see several folders inside that.. If you have purchased fonts from FontBundles net then this guide will help you to install fonts on a Windows PC or Mac.. • Navigate to the location where you have saved the zip file downloaded from FontBundles.. How to install a font under Windows?How to install a font under Mac OS?How to install a font under Linux?How to use a new font with a software?How to use a font for a web site?Why the fonts don't show up in e-mails / instant messengers?How many fonts can be installed?Why aren't stressed characters or numbers included?Nothing is working!How to create my own font?I've submitted my font, how long will it take to be published?Are all the fonts free of charge?. 773a7aa168 [Pdf To Flipping Book 3d For Mac](https://liacomlagal.themedia.jp/posts/15521781)

773a7aa168

[Macroplant Phone Disk Keygen For Mac](https://anpusaca.substack.com/p/macroplant-phone-disk-keygen-for)